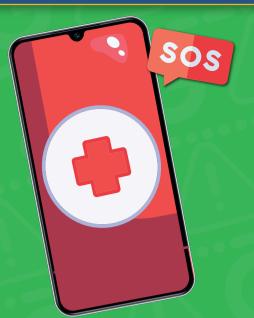

## How Prepare for an ERGENCY

with Your Google phone

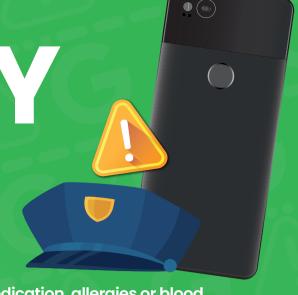

If you need to provide emergency services with personal medical information (such as medication, allergies or blood type) during an emergency, you can present it on your Google phone's lock screen. It is crucial to provide emergency services with your specific medical information so that they can provide effective care while responding to your call.

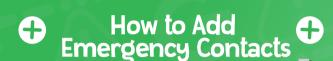

- Go to 'Settings'
- Tap 'About Phone'
- Tap 'Emergency Information'

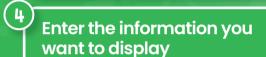

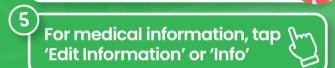

For emergency contacts, tap 'Add Contact' or 'Contacts'

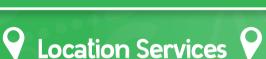

If you dial an emergency number, your Emergency **Location Service will** automatically share your location. This will allow the emergency services to locate you easily and provide help as soon as possible. The **Emergency Location Service** may also provide additional information to the emergency services such as the language in which your Google phone is configured.

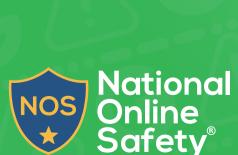

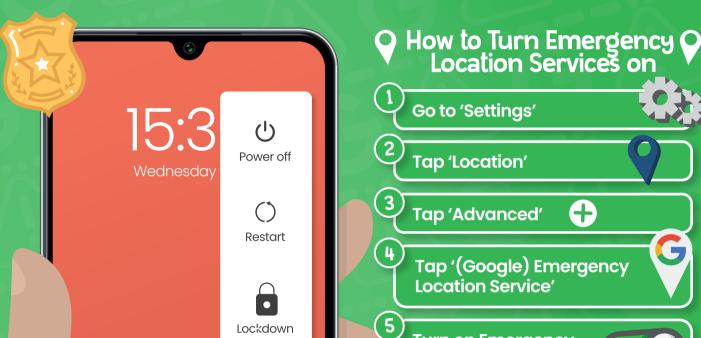

Screenshot

Emergancy

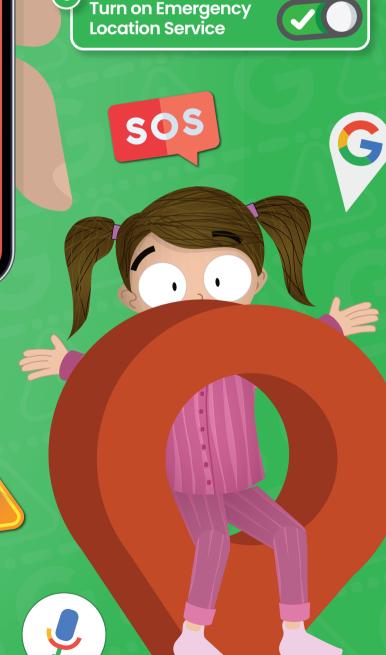

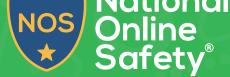

www.nationalonlinesafety.com

Source: https://support.google.com/android/answer/9319337?hl=en-GB#zippy=%2Cadd-emergency-information-on-your-lock-screen%2Cfind-emergency-info

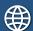

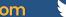

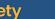